### **Transfer of Control (FORM 703)**  $2.5$

This form applies to stations authorized under Parts 5, 80, 87, 90, and 95 of the FCC Rules. This application must be filed where the only change is the transfer of control of the corporate license. This form should be filed before the Transfer of Control takes place. If other changes are to be made or have been made, the Modification of License application (Form 442) should also be filed.

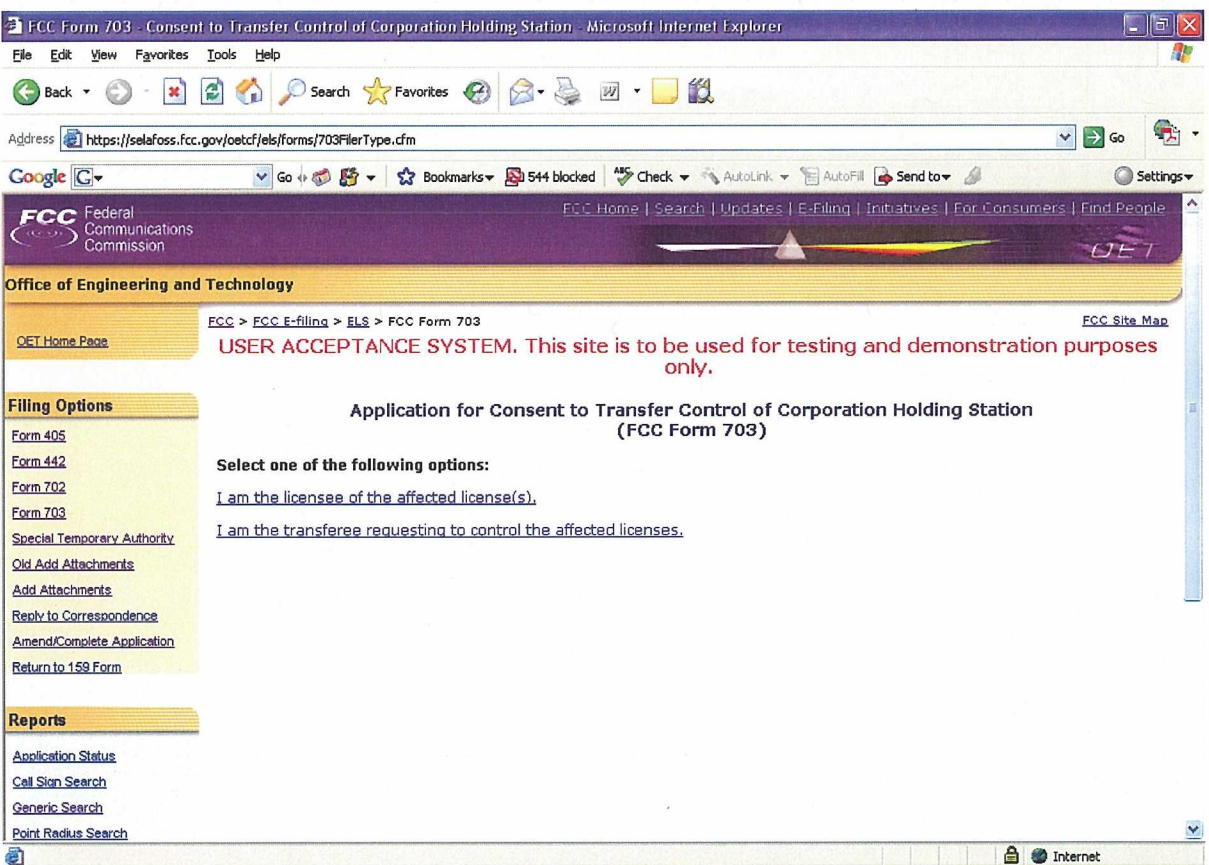

**Exhibit 2-301: Form 703** 

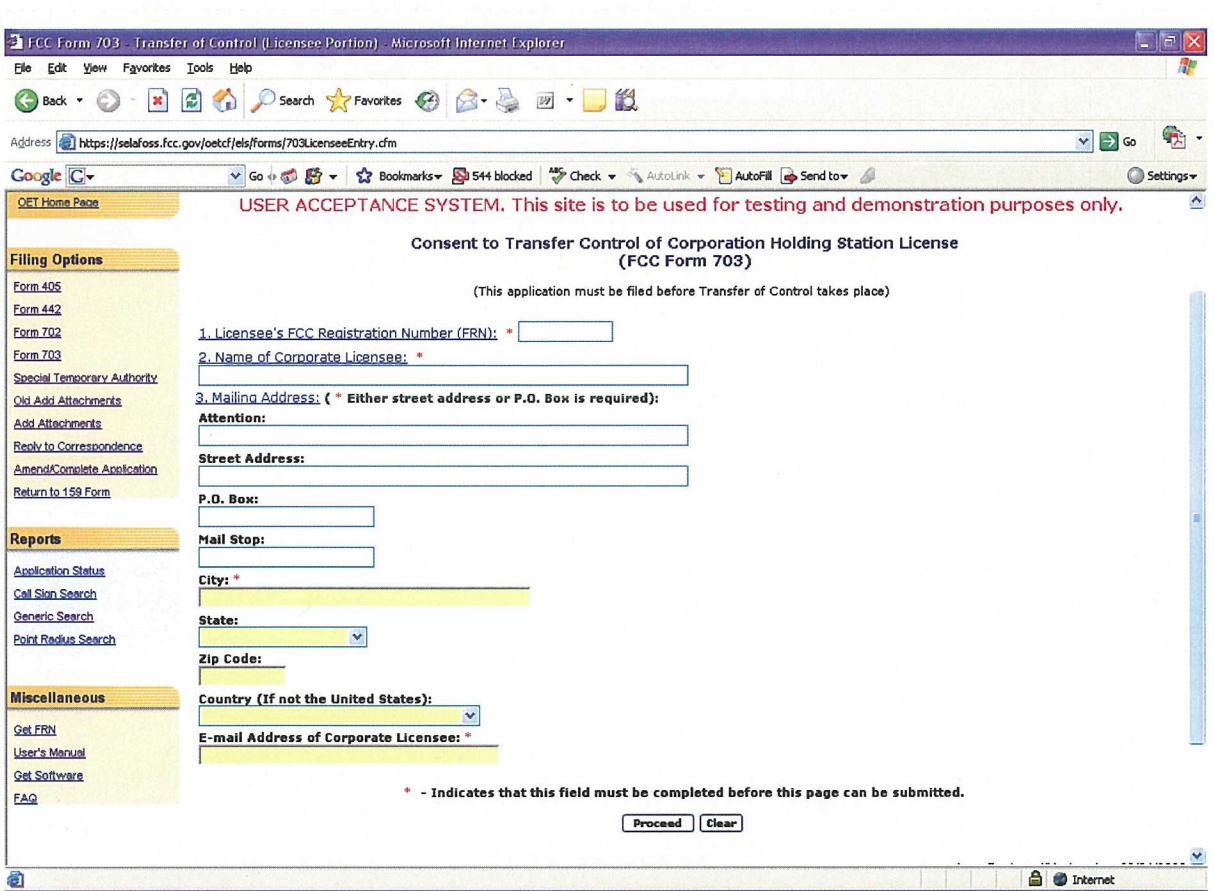

#### Assignee requesting to assume ownership of the affected licenses  $2.5.1$

# **Exhibit 2-312: Consent to Transfer Control**

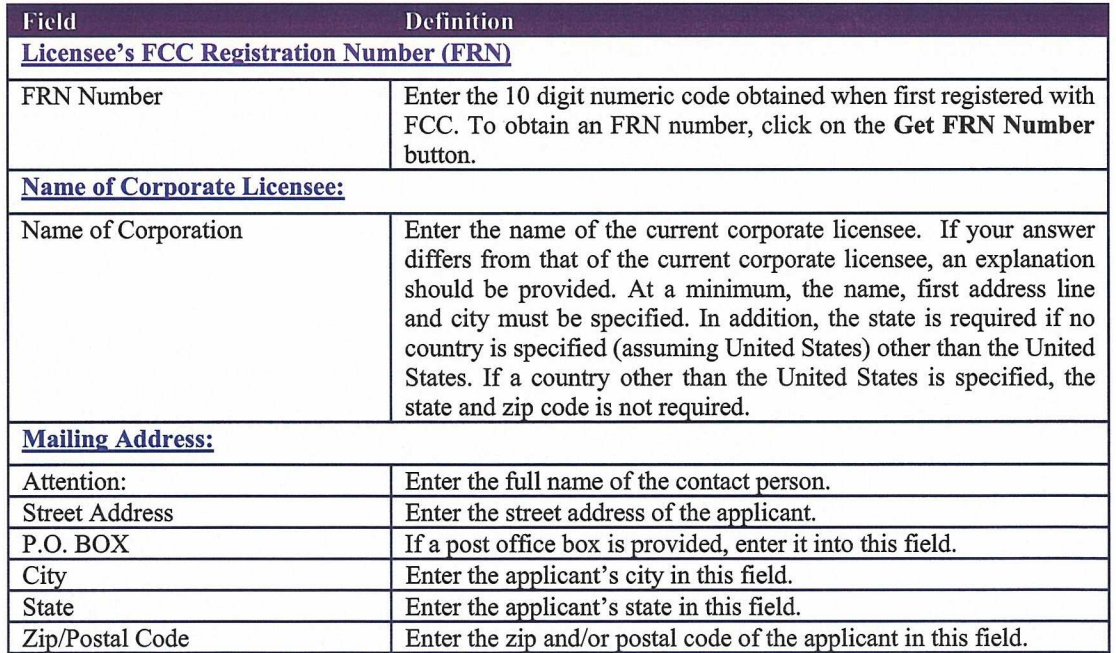

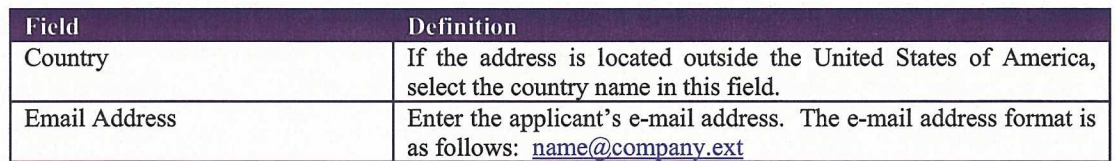

The following buttons appear on the form:

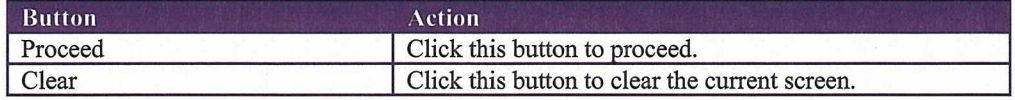

## The following form appears as shown:

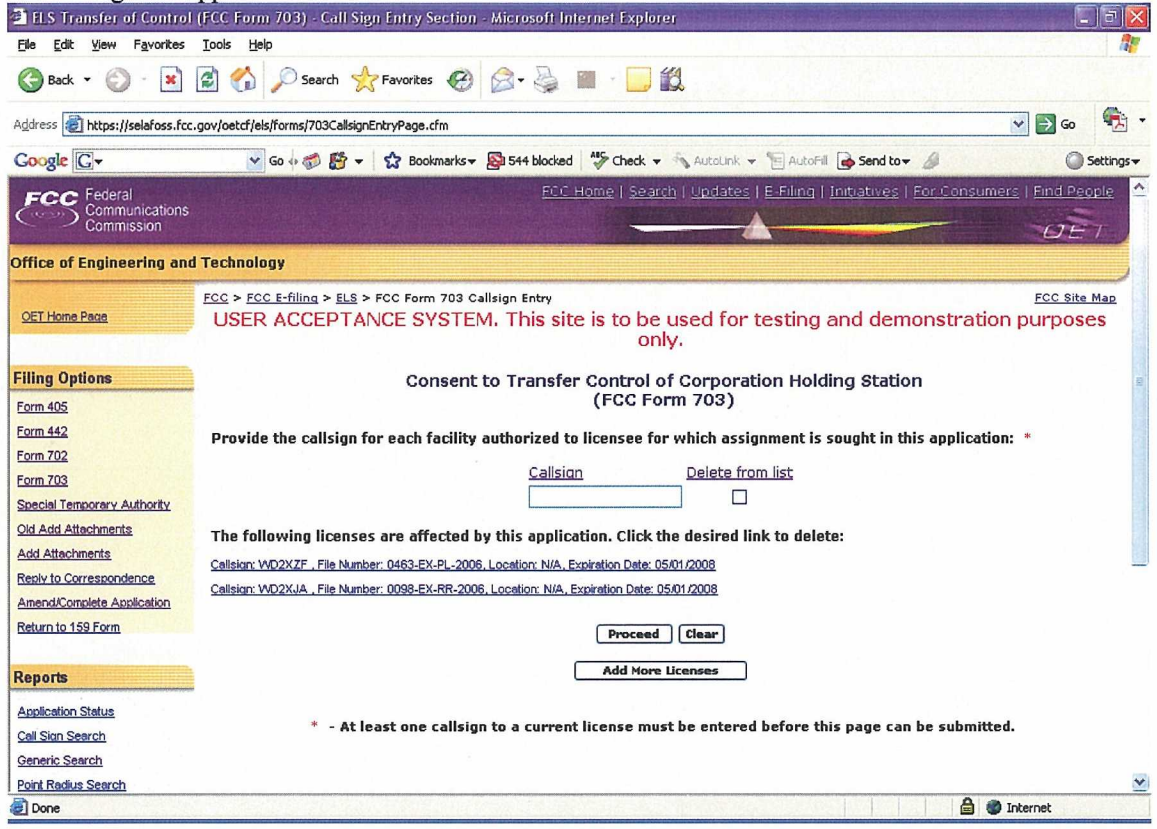

Exhibit 2-33: Form 703 Call sign entry window

Enter the call sign of each license affected by this transfer of control filing. Each license must be active and not part of another transfer of control application pending. Once each call sign is validated, a link will display and contain the following information:

- Call sign: The unique identifier of the current license.  $\bullet$
- File Number: The identifier of the application that resulted in the grant of the current license.  $\bullet$
- Location: This column is not applicable to the OET Experimental Licensing Branch.  $\bullet$

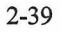

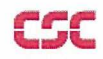

Expiration Date: The date in which this application is due to expire. Assignment of License applications  $\bullet$ will not be permitted containing expired licenses.

If the applicant chooses to enter additional call signs, the entry screen displayed as shown in the above exhibit will re-appear allowing the applicant to enter another call sign.

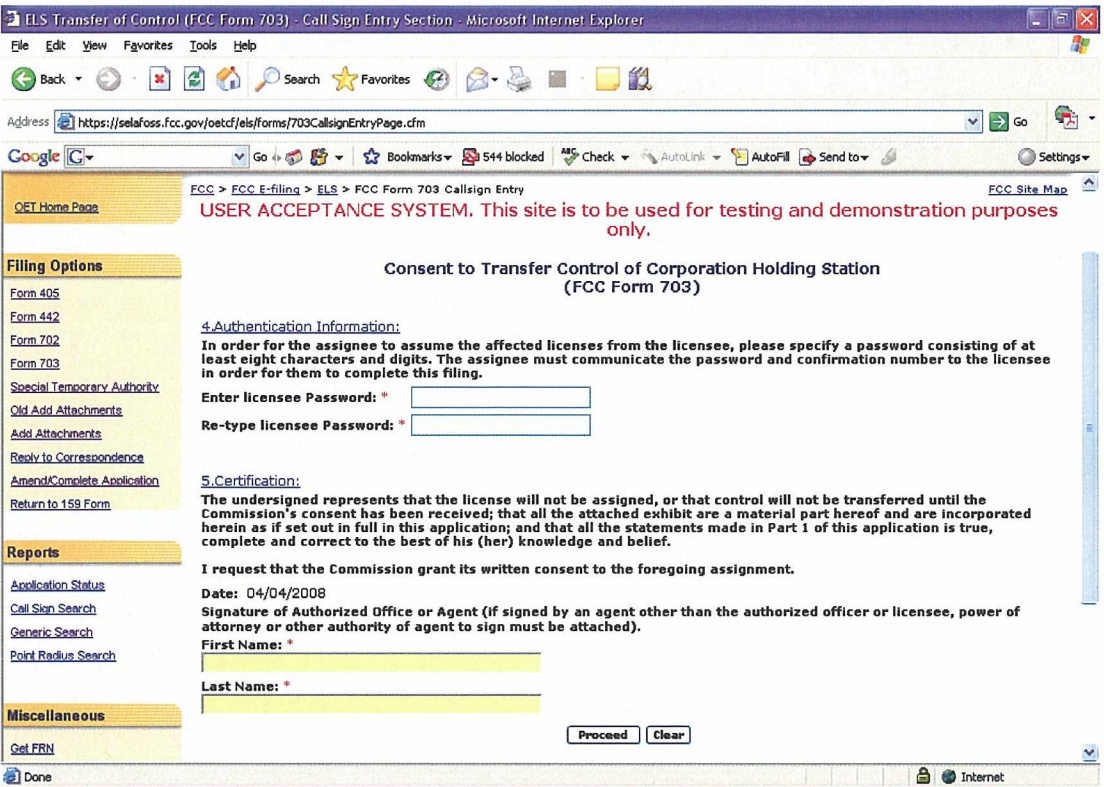

Exhibit 2-34: Form 703 Authentication Info Page

The following fields appear:

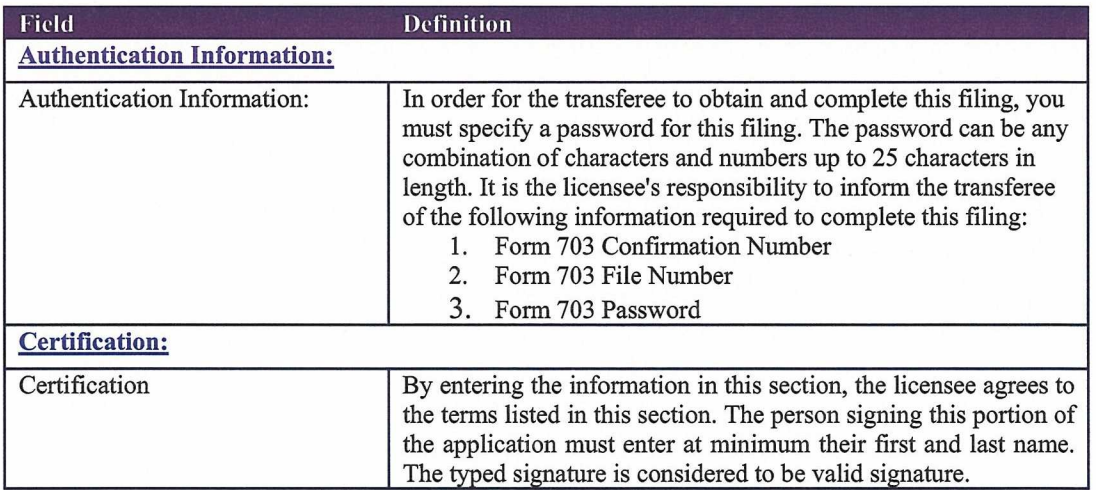

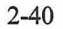

The following buttons appear on the form:

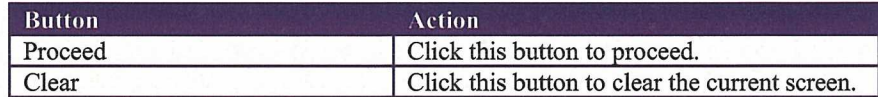

The following confirmation window appears as follows:

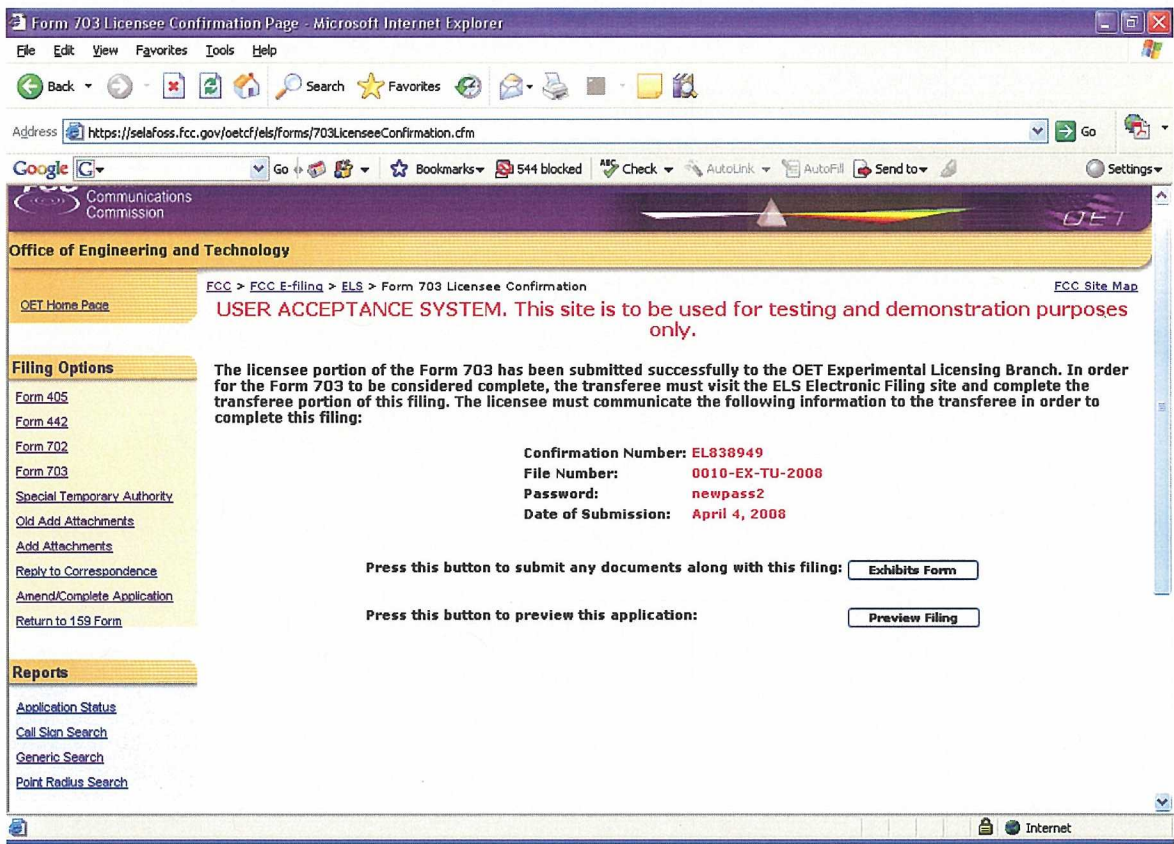

Exhibit 3-35: Form 703 License Confirmation Window

The following fields appear on the form:

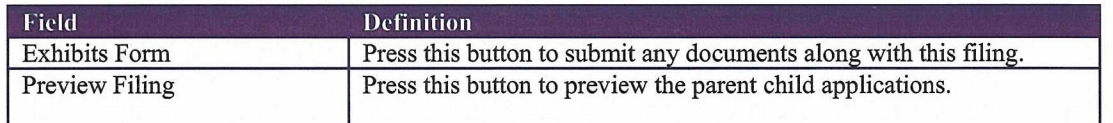

### 2 OET Experimental Licensing System FCC Form 702 - Assignee Login - Microsoft Internet Explore File Edit View Favorites Tools Help G Back • ○ · 国国台 O Search ☆ Favorites ④ <del>②</del> 晏 四 · ■ 龟 Address **a** https://selafoss.fcc.gov/oetcf/els/forms/703TransfereeLogin.cfm  $\vee \Rightarrow$  Go Coogle C-V Go + 3 Es v 1 2 Bookmarks v B 544 blocked V Check v & AutoLink v & AutoFil & Send to v Settings -FCC Home | Search | Updates | E-Filing | Initiatives | For Consumers | Find Peopl FCC Federal<br>Communications<br>Commission  $11$ **Office of Engineering and Technology** FCC > FCC E-filing > ELS > Form 703 - Transferee Login FCC Site Map OET Home Page USER ACCEPTANCE SYSTEM. This site is to be used for testing and demonstration purposes only. **Filing Options** Consent to Transfer Control of Corporation Holding Station License (FCC Form 703) **Form 405** Form 442 To complete this filing, enter the following information provided by the assignor: Form 702 Confirmation Number: **Form 703** File Number: \* Special Temporary Authority Old Add Attachments Password: \* **Add Attachments** Reply to Correspondence \* - Indicates that this field must be completed before proceeding. Amend/Complete Application Return to 159 Form Proceed Clear **Reports Application Status** Call Sign Search Generic Search

Assignee requesting to assume ownership of the affected licenses

Exhibit 2-36: Form 703 Transferee Login Window

The following fields appear on the form:

Point Radius Search

**Done** 

 $2.5.2$ 

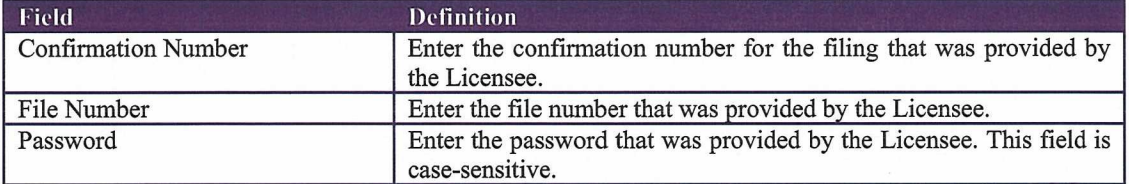

The following buttons appear on the form:

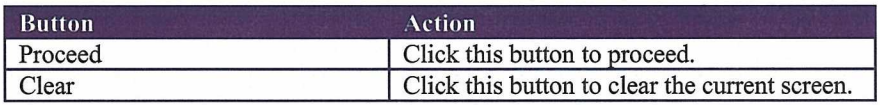

The list of licenses of Consent to Transfer of Control holding licenses page opens as below:

<sup>4</sub></sup>

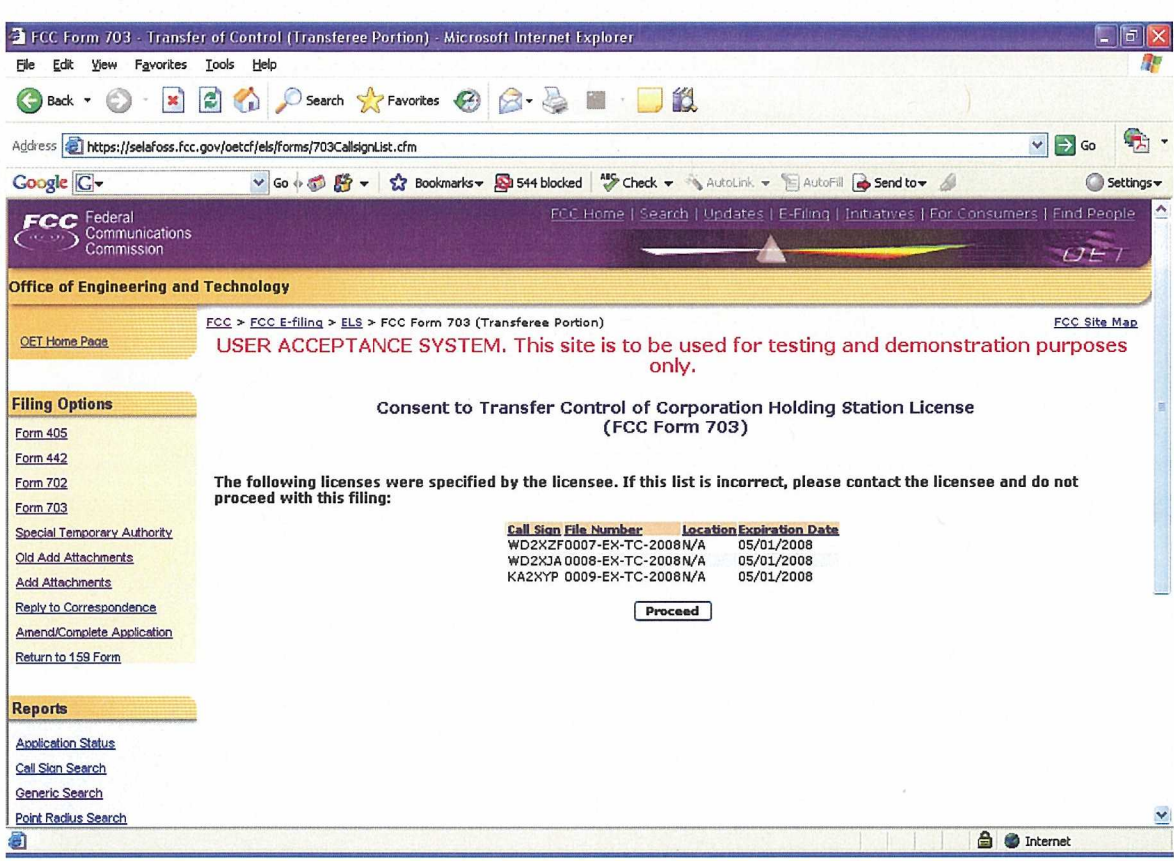

Exhibit 2-37: List of licenses holding of Form 703 Transferee portion

Click proceed button if the list of licenses specified are correct. A form appears which applies to stations authorized under Part 5 of the FCC Rules. This application must be filed where the only change is the transfer of control of the corporate license. This form should be filed before the Transfer of Control takes place. If other changes are to be made or have been made, the Modification of License application (Form 442) should also be filed.

The information to be given in this section should be that information which will be true after the Transfer of Control has taken place.

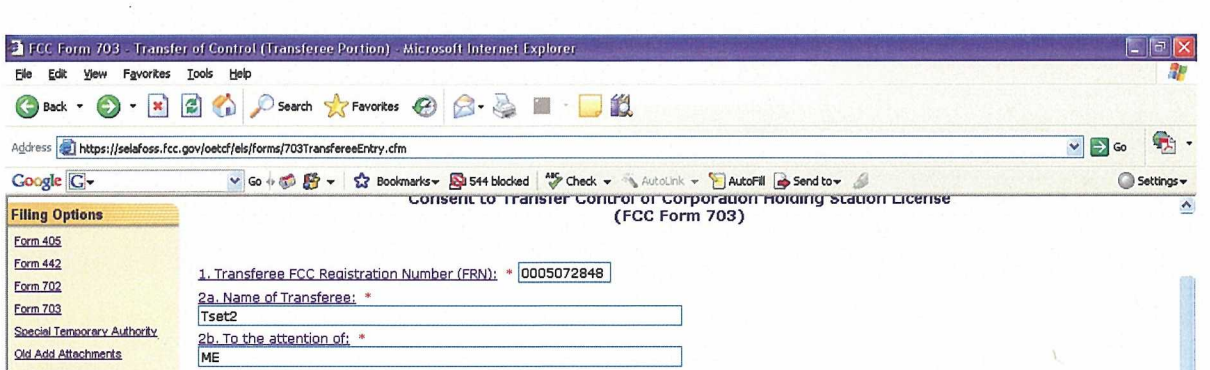

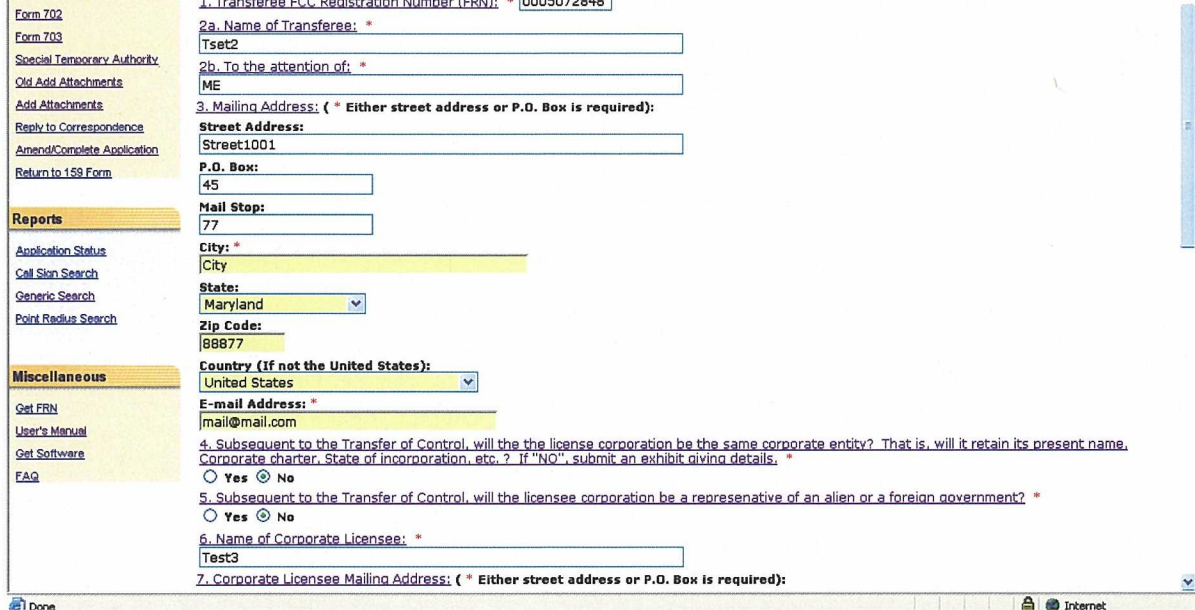

Exhibit 3-38: Form 703 Transfer Form Items 1 through 3

The following fields appear on the form:

Address **a** https://selafoss.fcc.gov/oetcf/els/forms/703TransfereeEntry.cfm

 $Google$ 

**Filing Options** Form 405 Form 442

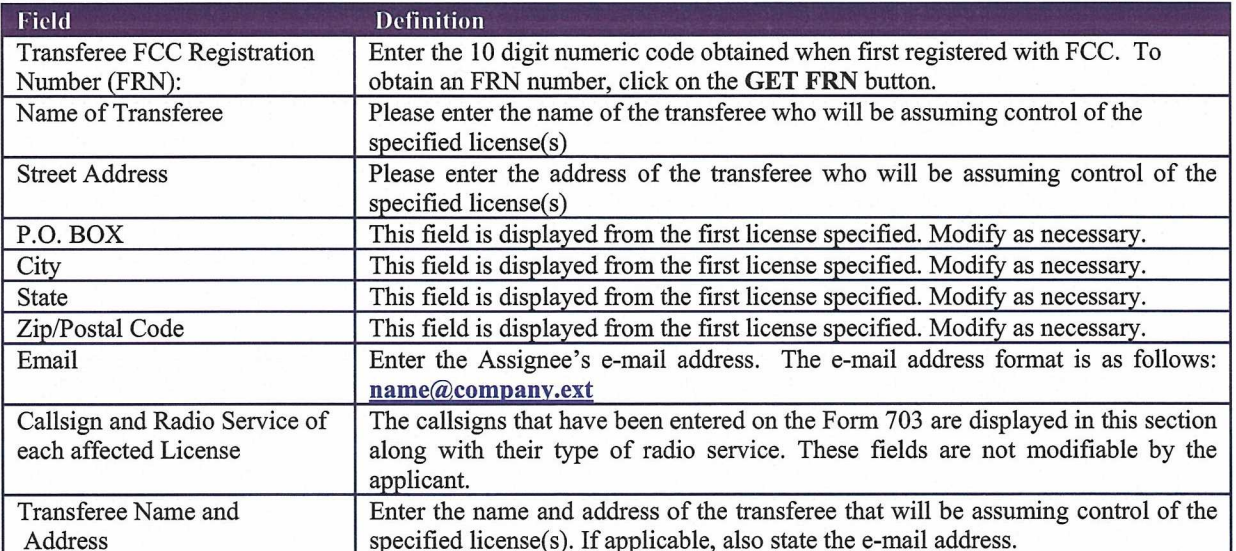

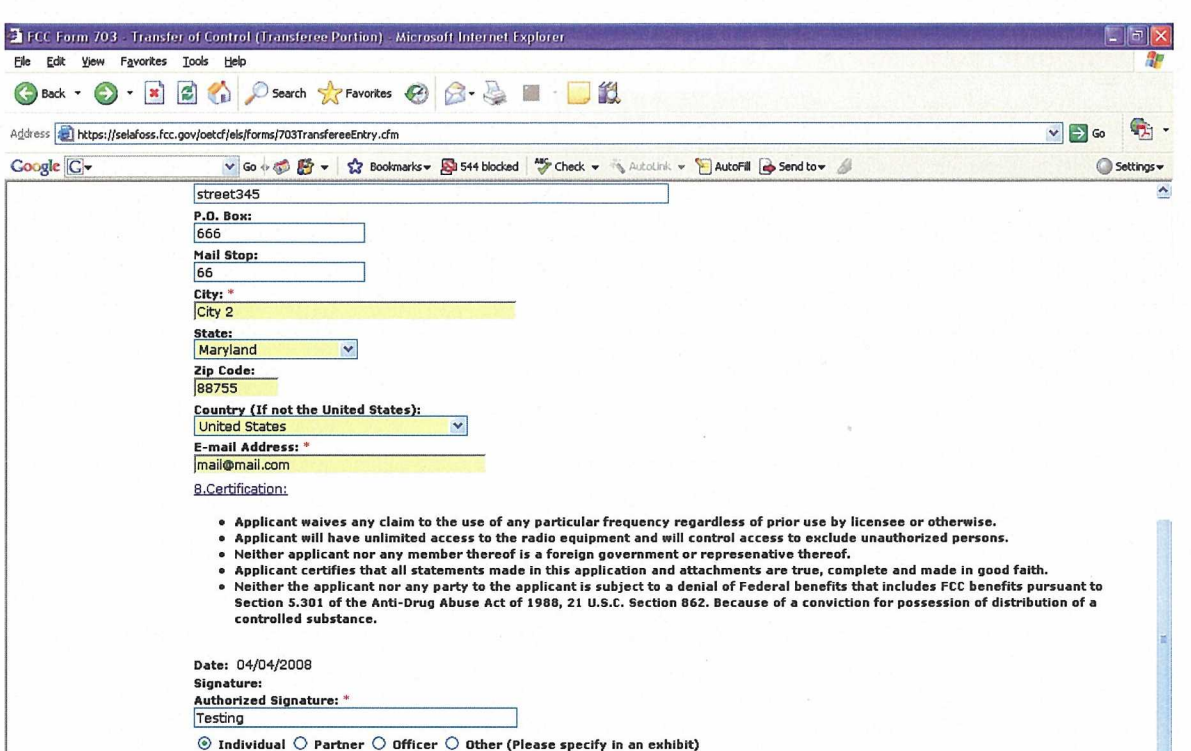

 $*$  - Indicates that this field must be completed before this page can be submitted.

Proceed Clear

# Exhibit 2-329: Form 703 Items 4 through 7

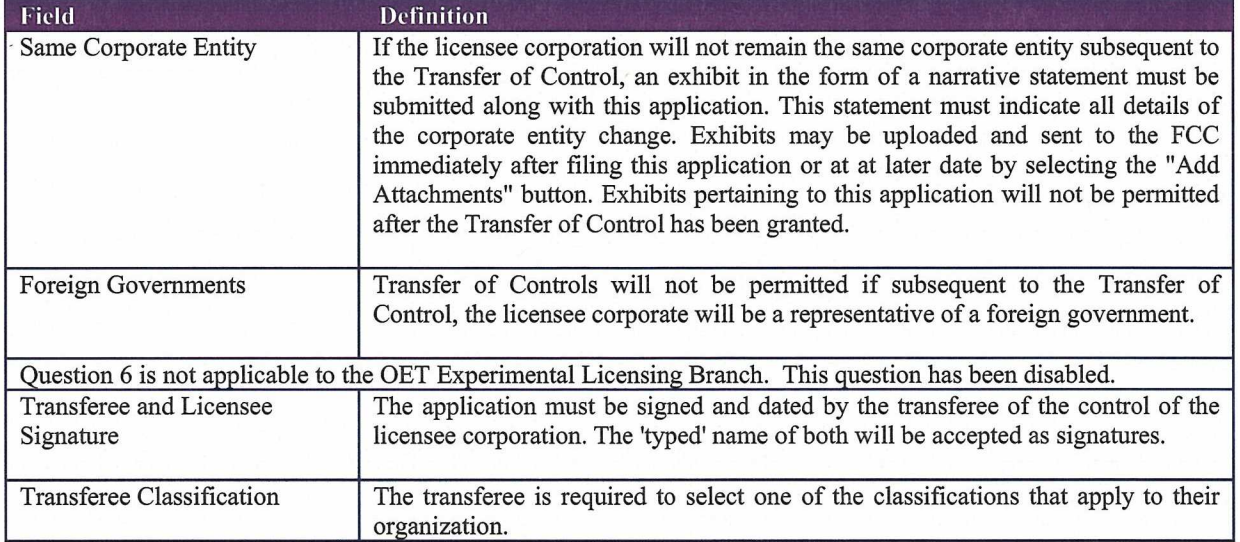

If any of the required fields (denoted by asterisks before or after the field name) are not entered in, the applicant will receive an error message when they click the PROCEED button. When all fields pass the validation checks, the application will be submitted to the FCC and the applicant will receive a confirmation window.

**Done** 

<sup>8</sup> *O* Internet

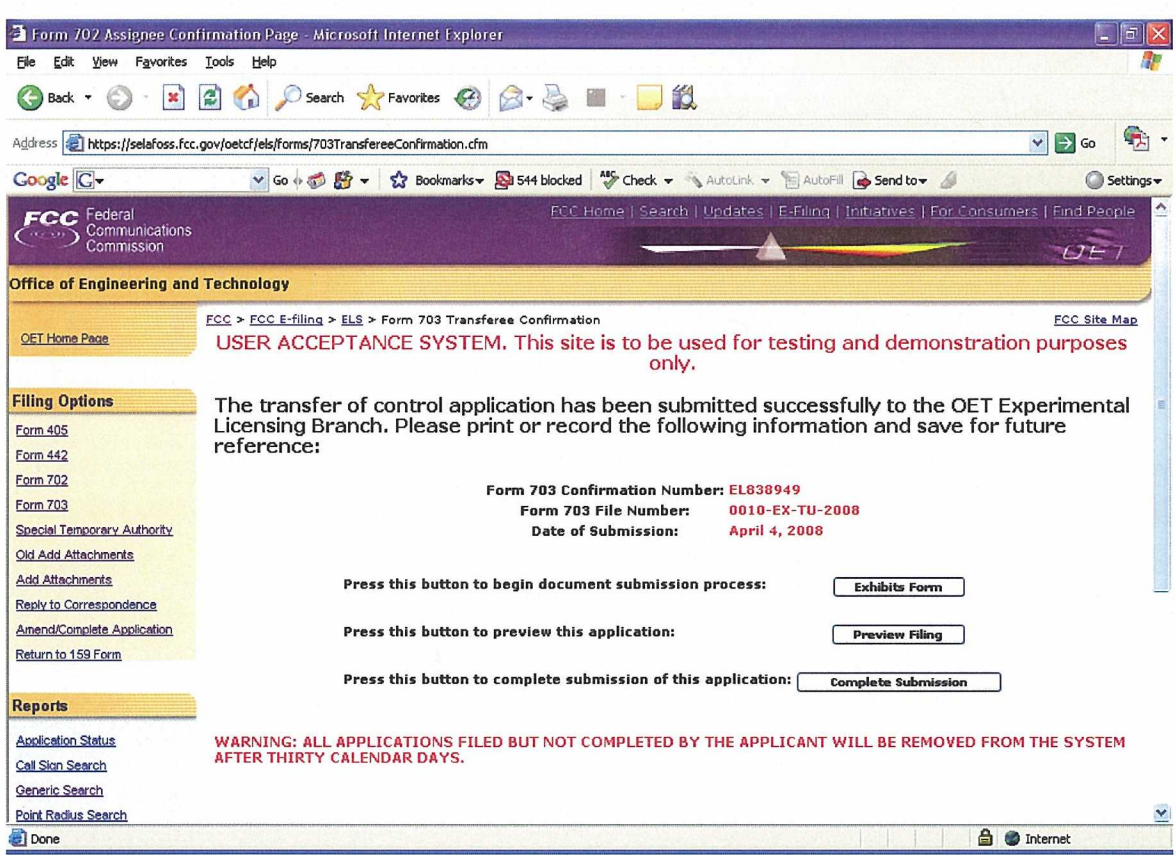

**Exhibit 2-40: Form 703 Transferee Confirmation Window** 

At this point, the applicant may either proceed to the Exhibits Entry Page to upload any required exhibits or indicate the application is complete, preceding them further to Form 159. For instructions on uploading exhibits please review Section 2.7. Adding Attachments/Exhibits.

#### 2.6 Completing an Application for Special Temporary Authority (STA)

Applicants may file to receive permission to operate transmitting equipment in special circumstances where it is not feasible to wait for a license to be issued.

STA applications can either be associated with or without an existing license. To apply for an STA, click on the STA button. This will open a screen, which will allow you to either apply for a new license or request an STA to use an existing license as a template.